### TECHNICAL SPECIFICATIONS WHAT'S IN THE BOX

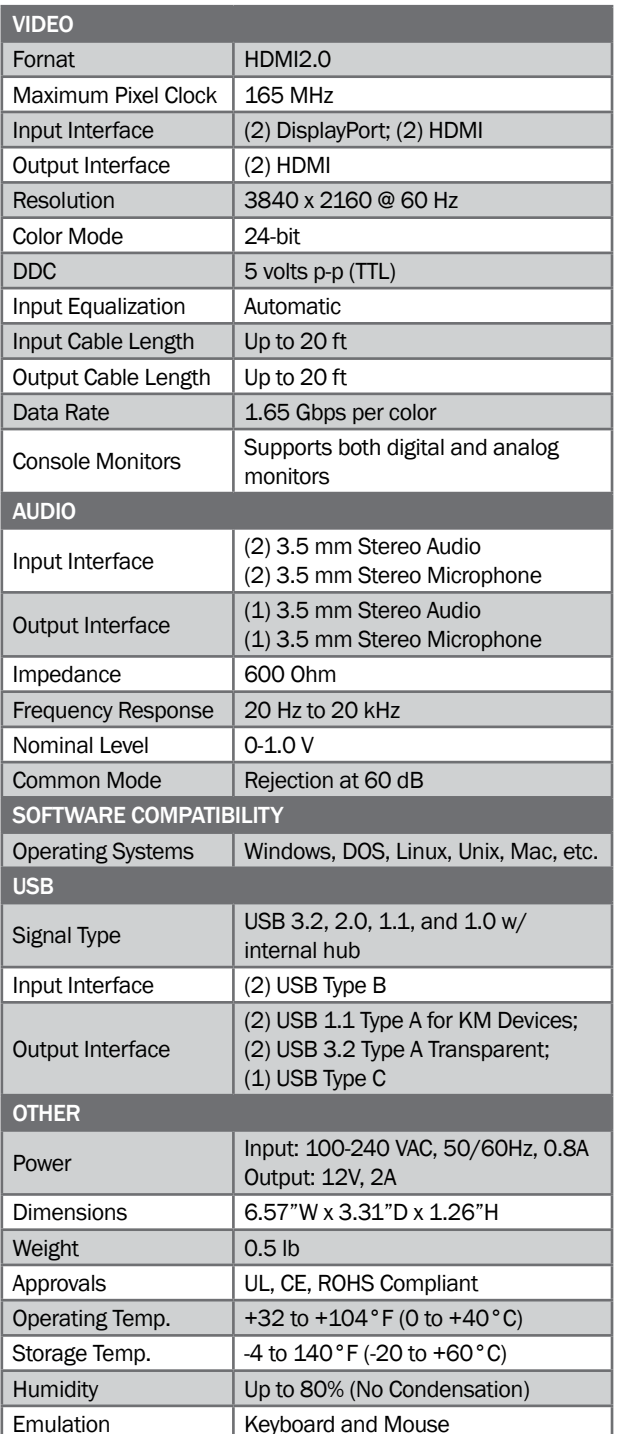

**NOTICE** 

from iPGARD, Inc.

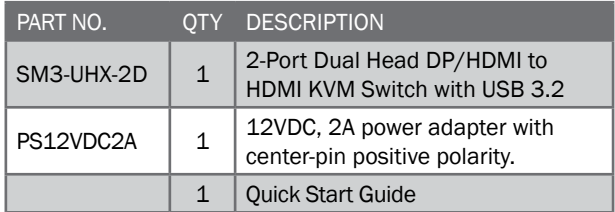

The information contained in this document is subject to change without notice. iPGARD makes no warranty of any kind with regard to this material, including but not limited to, implied warranties of merchantability and fitness for a particular purpose. iPGARD will not be liable for errors contained herein, or for incidental or consequential damages in connection with the furnishing, performance, or use of this material. No part of this document may be photocopied, reproduced, or translated into another language without the prior written consent

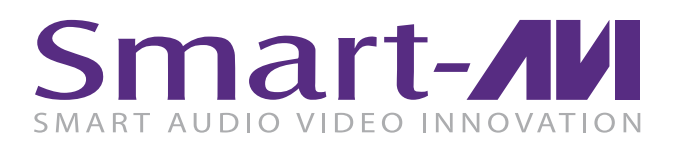

# **SM3-UHX-2D**

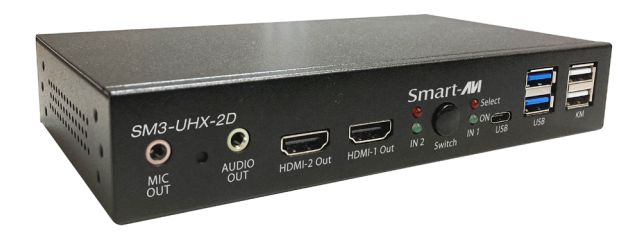

2-Port Dual-Head DP/HDMI to HDMI KVM Switch with USB 3.2

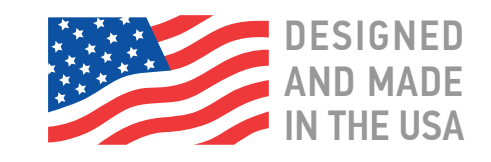

20170518

### **Toll Free: (888)-994-7427**

**Phone: (702) 800-0005 Fax: (702)-441-5590** 

## **WWW.iPGARD.COM**

# Quick Start Guide

A full manual can be downloaded from www.ipgard.com/SM3-UHX-2D/

### **OPERATION**

#### PC Port Switching

There are two ways of accessing computers and devices connected to the KVM switch:

- Manual Push-button
- Hotkey

### Manual Pushbutton

• Press the push-button once to switch the selected PC port between the two connected computers cyclically

### **Hotkey**

- Hotkeys are executed using the keyboard
- The following describes the hotkey functionality availability

Hotkey Execution Procedure:

- 1. Press [Scroll Lock] key twice continuously to enter "Hotkey" mode. When entering or exiting from "Hotkey" mode, the buzzer of the KVM switch sounds with beep.
- 2. Pressing [Scroll Lock] key twice continuously MUST be completed within 5 seconds.
- 3. Keying hotkey command MUST be completed with 10 seconds, or it will be aborted if exceeding

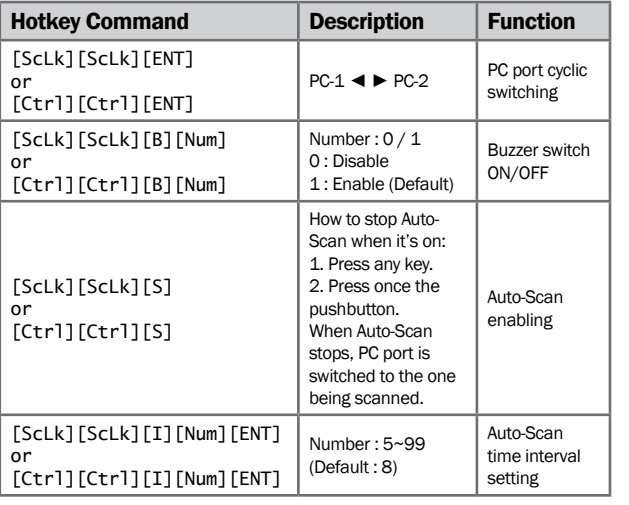

HARDWARE INSTALLATION

- 1. Connect HDMI monitor to the "HDMI Out" console ports on the front panel of the KVM switch.
- 2. Connect your USB keyboard and USB mouse directly to the USB keyboard and mouse ports on the front panel of the KVM switch.
- 3. Connect the microphone and speaker to the corresponding 3.5 mm Mini Stereo console jacks on the front panel of the KVM switch.
- 4. Connect your USB devices into the USB ports. (Optional).
- 5. Be prepared with the related cables, plug the HDMI, USB, microphone, and speaker connectors into their corresponding sockets on the back panel of the KVM switch
- 6. At the other end of the cable set, plug the HDMI, USB, microphone, and speaker connectors into their respective ports on the first computer (PC-1).
- 7. Repeat above steps to add the second computer (PC-2).
- 8. Connect the power supply to the KVM switch, and then plug it into an appropriate power source.
- 9. Turn on the power to all connected devices.

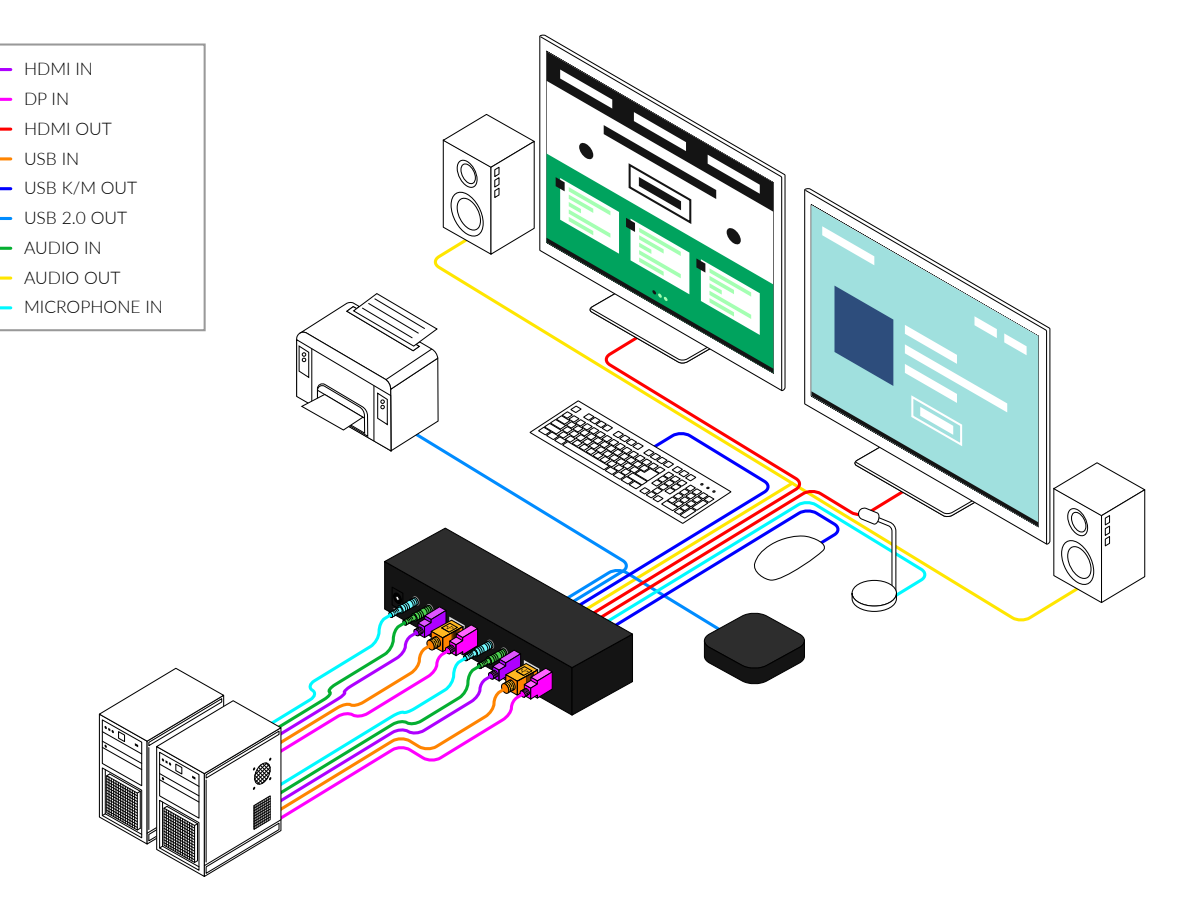

ScLk - Scroll Lock, ENT - Enter